# *NOTICE D'INSTALLATION* **EMDCPURS** *05 2021 V1.0*

*Compteur d'énergie MULTI MESURES DC* 

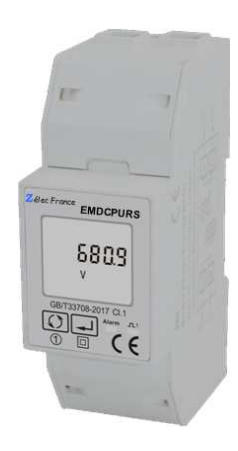

### **PRECAUTIONS D'UTILISATION**

Les règles suivantes de sécurité doivent être observées pendant les phases d'installation et de programmation du compteur d'énergie.

- L'installation, le raccordement et la programmation doivent être effectués par des personnes qualifiées et habilitées.
- L'ouverture et l'accès à l'électronique du compteur ne peut se faire qu'en nos locaux.
- Avant de raccorder le compteur, veuillez-vous assurer que le boitier ne présente pas de marque suite à un choc.
- Vérifier que les phases ne soient pas présentes lors du raccordement électrique du compteur.
- Le raccordement électrique doit respecter le schéma électrique.
- Ne pas utiliser le compteur dans une atmosphère explosive ou en présence de liquides ou vapeurs inflammables.
- Les conditions d'environnement doivent être respectées comme spécifié dans cette notice.
- L'eau ainsi que des liquides de nettoyage doivent être proscrits.
- La non prise en compte de ces précautions ainsi que les instructions données dans ce manuel pourront rendre le compteur dangereux. Dans ce cas la responsabilité de Zélec France ne pourra être mise en cause.

Lors de l'installation du compteur, une protection en amont est nécessaire.

Nous recommandons pour la liaison RS485 d'utiliser un câble de 2 paires torsadées blindées

## **1. INTRODUCTION**

Cette notice d'utilisation donne les informations d'installations pour le compteur d'énergie EMDCPURS

Ce compteur d'énergie électrique peut se brancher sur un réseau DC. A travers son écran LCD et sous RS485 (Modbus RTU), il fournit les informations suivantes :

tension (V), courant (I), puissance (W), énergie (kWh).

#### **1.1. CARACTERISTIQUES**

Le compteur énergie permet de connaître les paramètres électriques suivants à travers l'écran LCD et la liaison Modbus :

- Tension
- Courant
- Puissance
- Energie import et export
- 1 sortie à impulsion configurable.
- Sortie Modbus

#### **1.2 SORTIE RS485**

Le port de communication RS485 permet au compteur de dialoguer sous le protocole MODBUS RTU. Par défaut, le port de communication est programmé en 9600 Bauds, sans parité et avec un bit de stop.

### **1.3 SORTIES A IMPULSION**

Le compteur EMDCPURS dispose d'une sortie à impulsion.

#### Sortie à impulsion N° 1 :

Le poids de l'impulsion est réglable suivant 5 possibilités :

Choix 1 : 1000 impulsions par kWh

Choix 2 : 100 impulsions par kWh

Choix 3 : 10 impulsions par kWh

Choix 4 : 1 impulsions par kWh

Il est également possible d'affecter la sortie impulsion suivant 6 possibilités :

Choix 1 : mesure de l'énergie IMPORT

Choix 2 : mesure de l'énergie EXPORT

Choix 3 : mesure de l'énergie TOTALE

### **2. SPECIFICATIONS**

### **2.1. SPECIFICATIONS ELECTRIQUES**

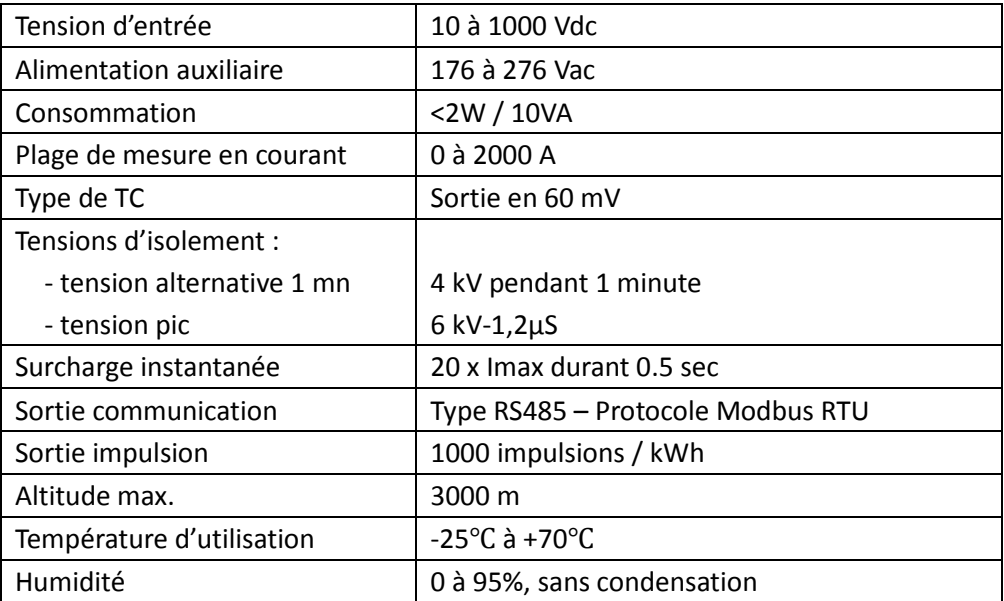

#### Normes | IEC 62053-21/22

# **2.2. SPECIFICATION SORTIE RS485**

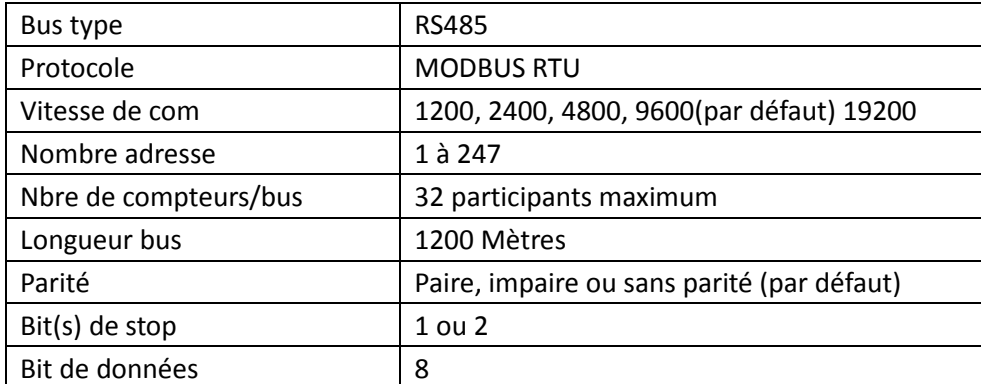

#### **2.3. Précision**

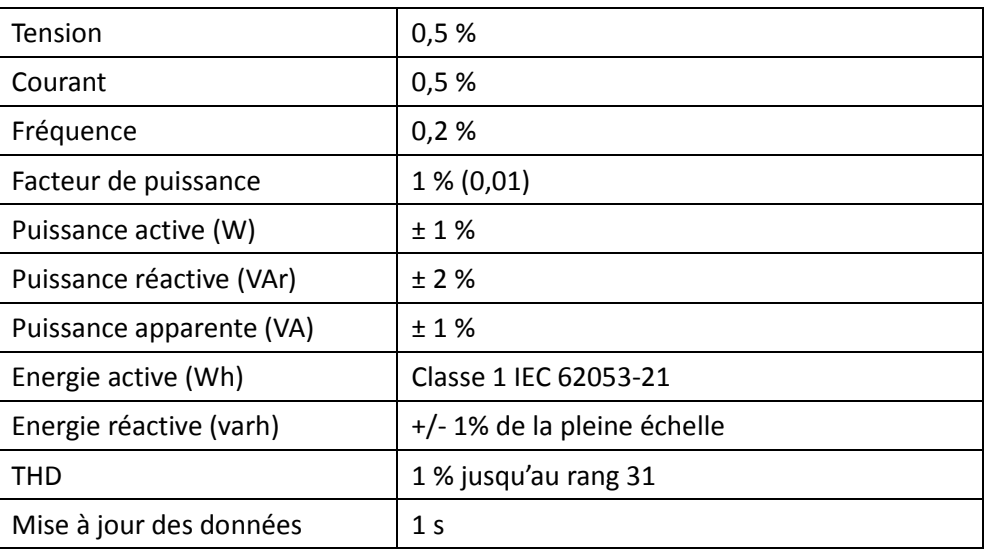

### **2.4. Environnement**

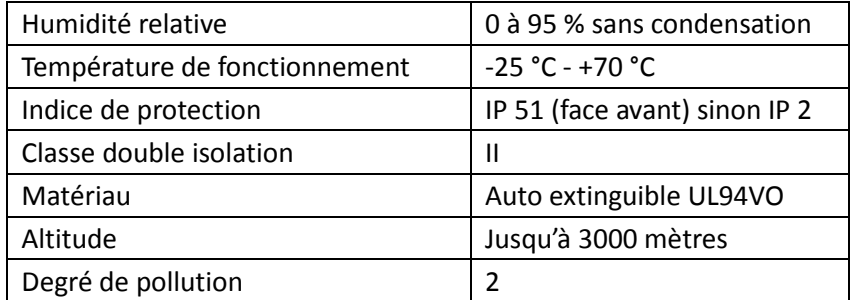

### **3. MESURES et AFFICHAGE**

# **3.1. AFFICHAGE MISE SOUS TENSION**

Lors de la mise sous tension le compteur d'énergie s'initialise de la manière suivante :

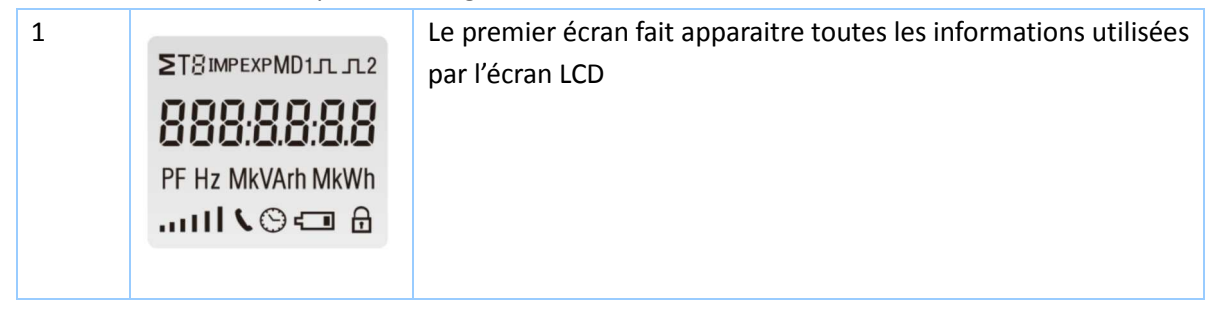

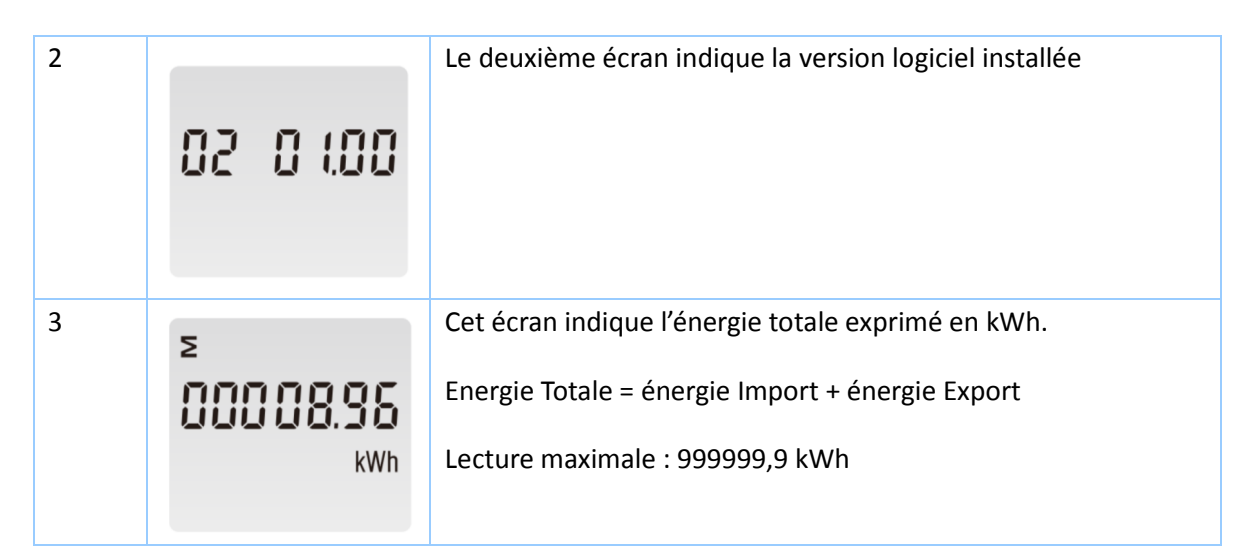

# **3.2. TOUCHES DE NAVIGATION DES MENUS**

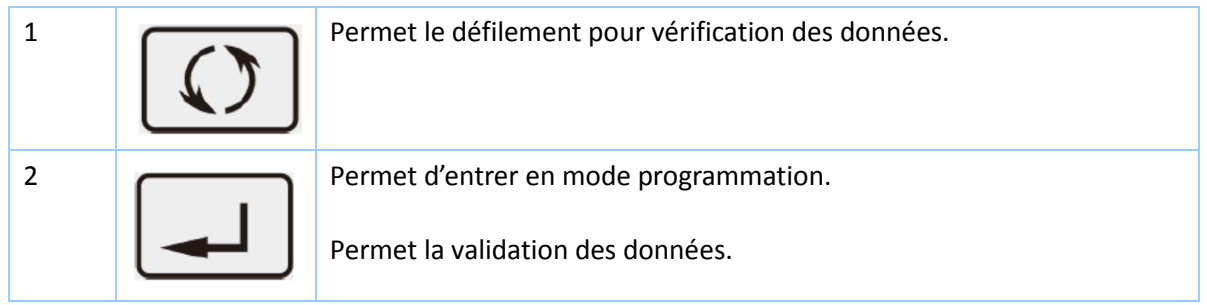

# **3.3. AFFICHAGE DES TENSIONS ET COURANTS**

Apres l'initialisation et l'autotest, l'écran du compteur affiche les mesures. La page par défaut est le total en kWh. Si l'utilisateur veut vérifier d'autres informations, il faut alors appuyer sur le bouton situé  $\int \int \int$  sur la face avant.

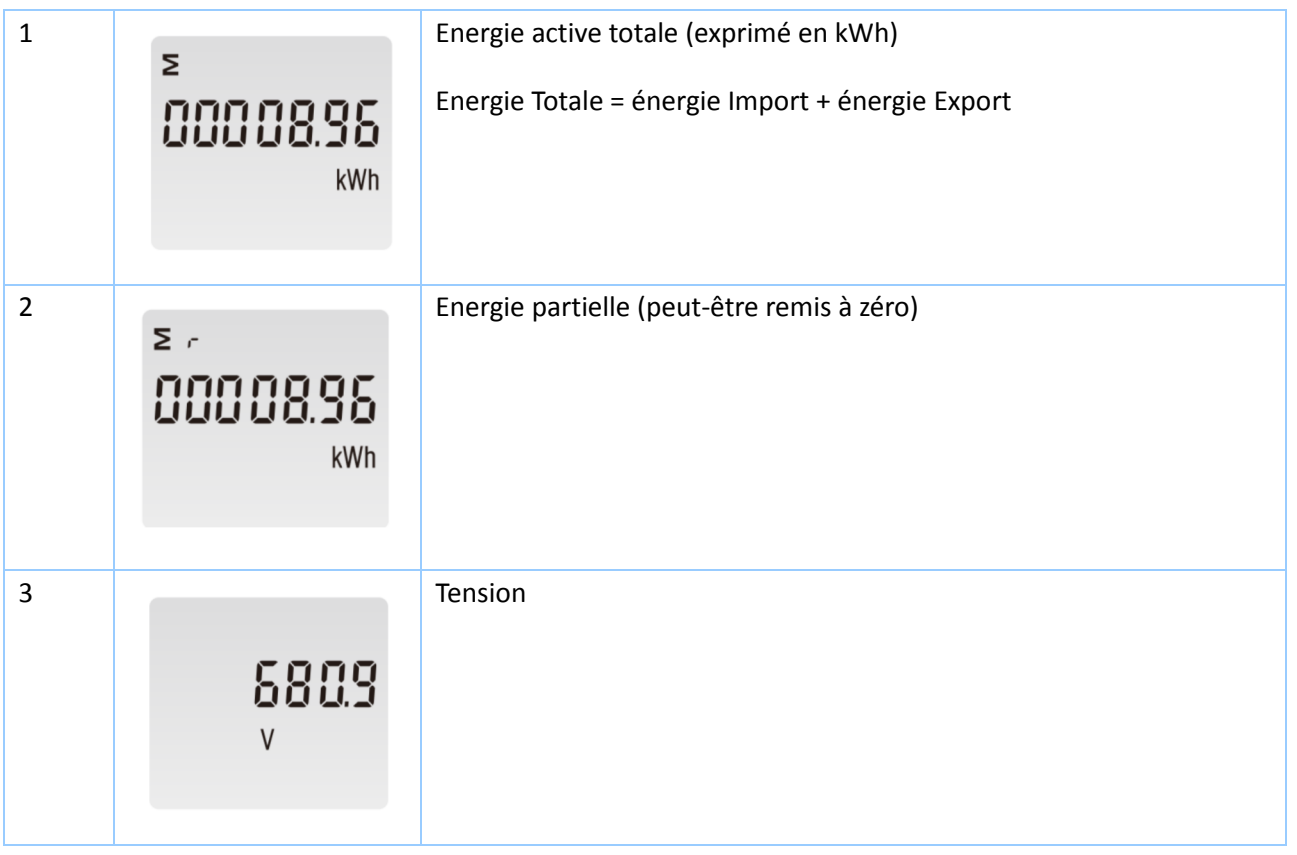

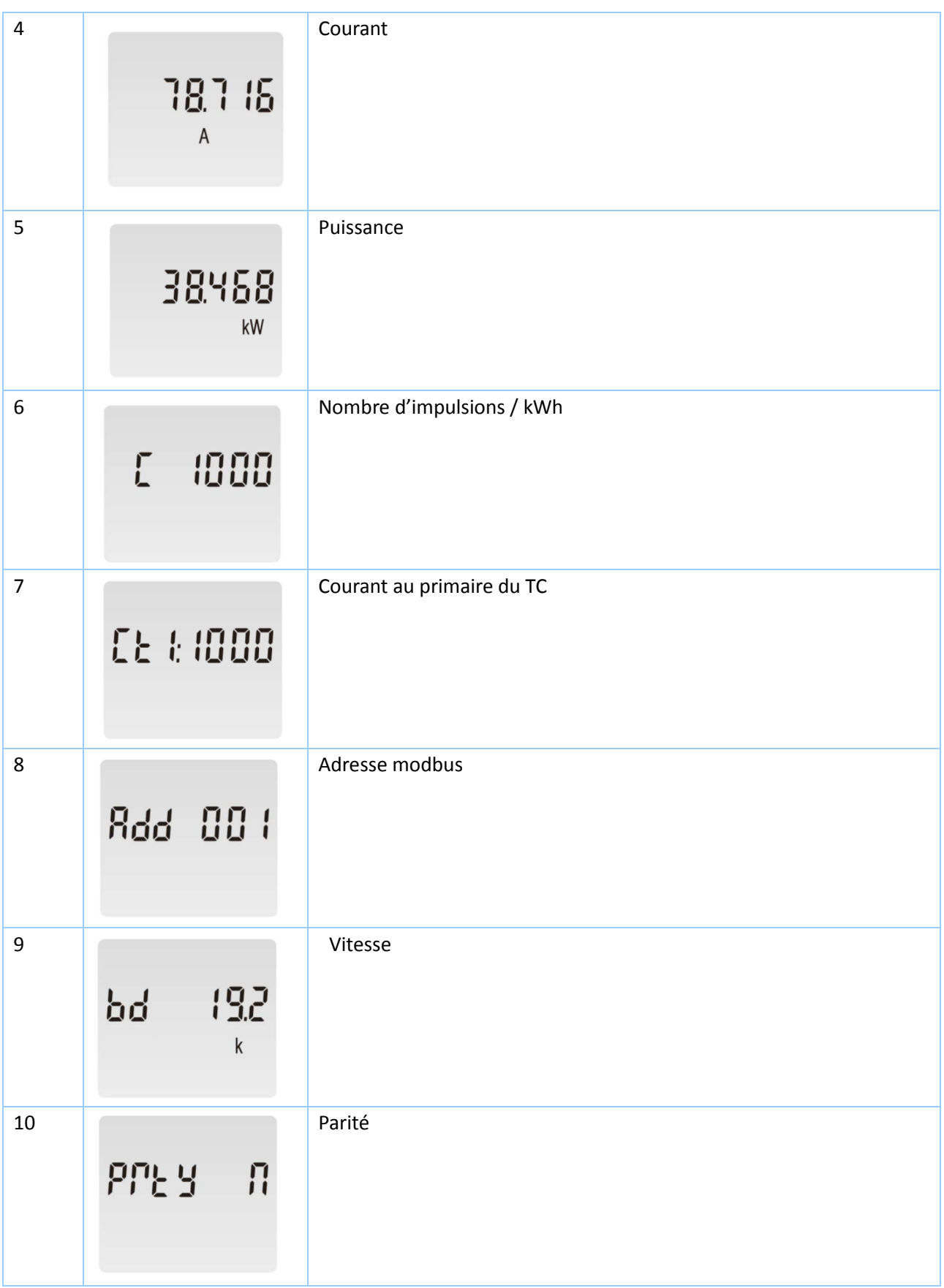

11 Version logicielle

82 8 198

**3.4. MODE DE PROGRAMMATION** 

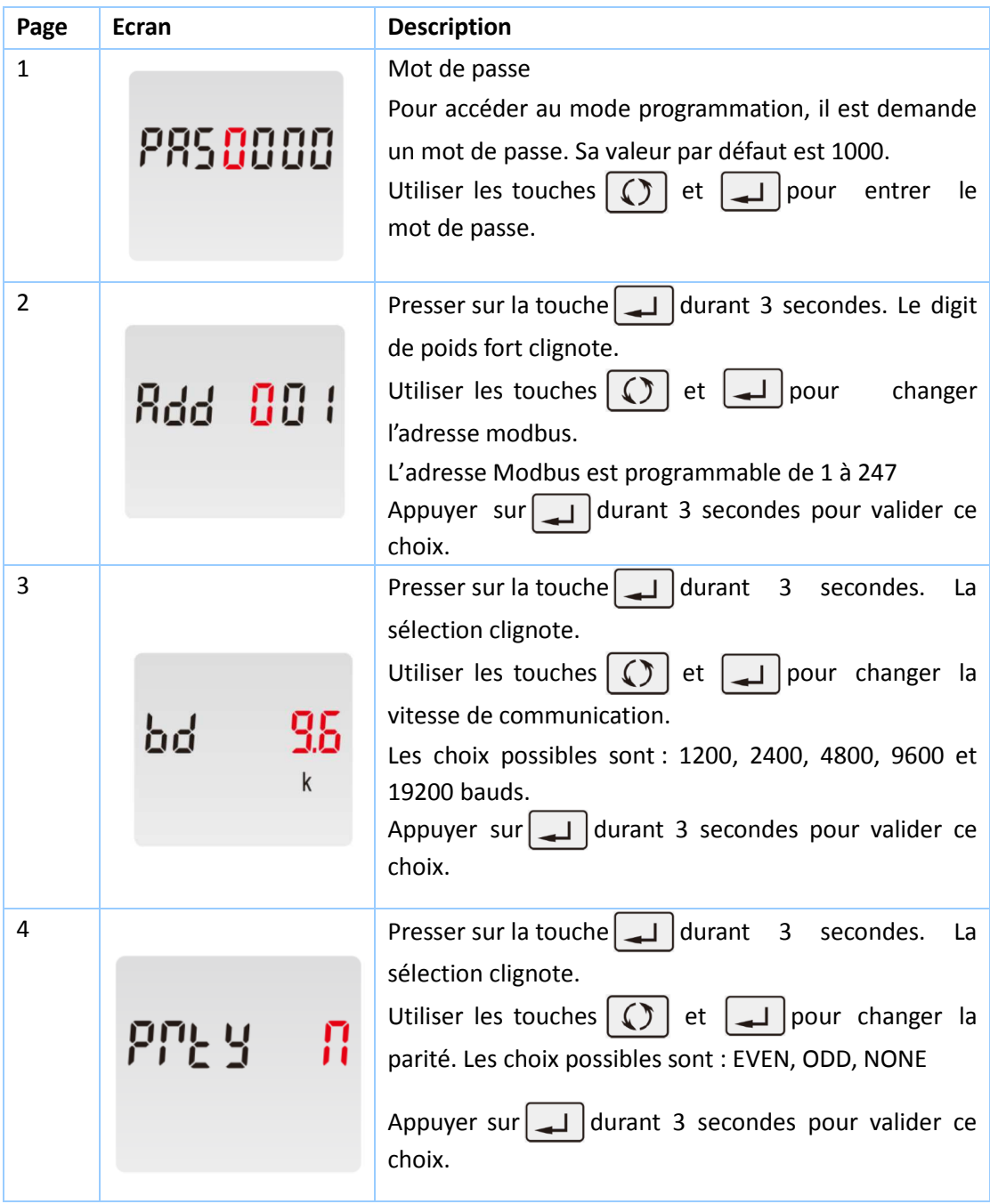

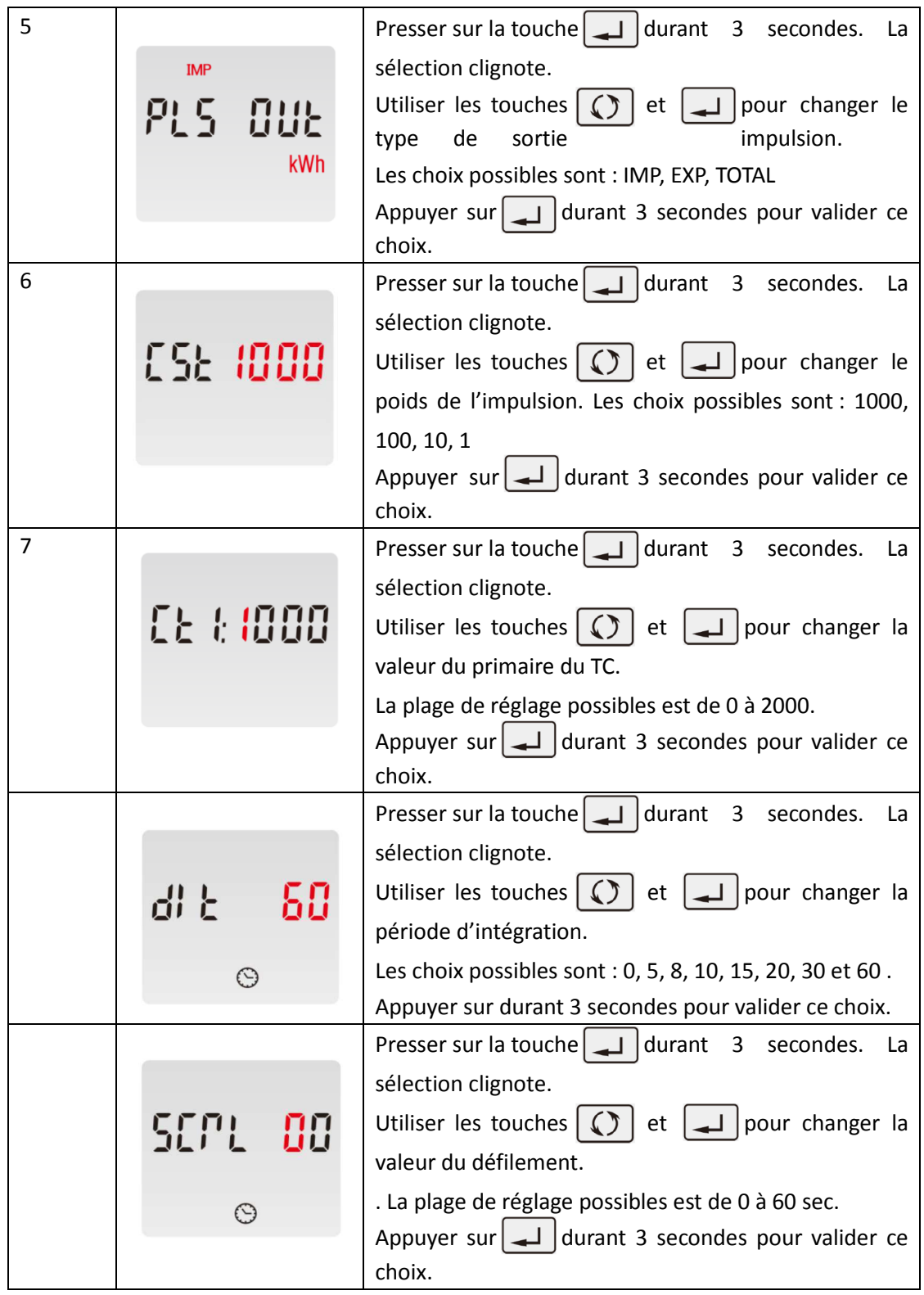

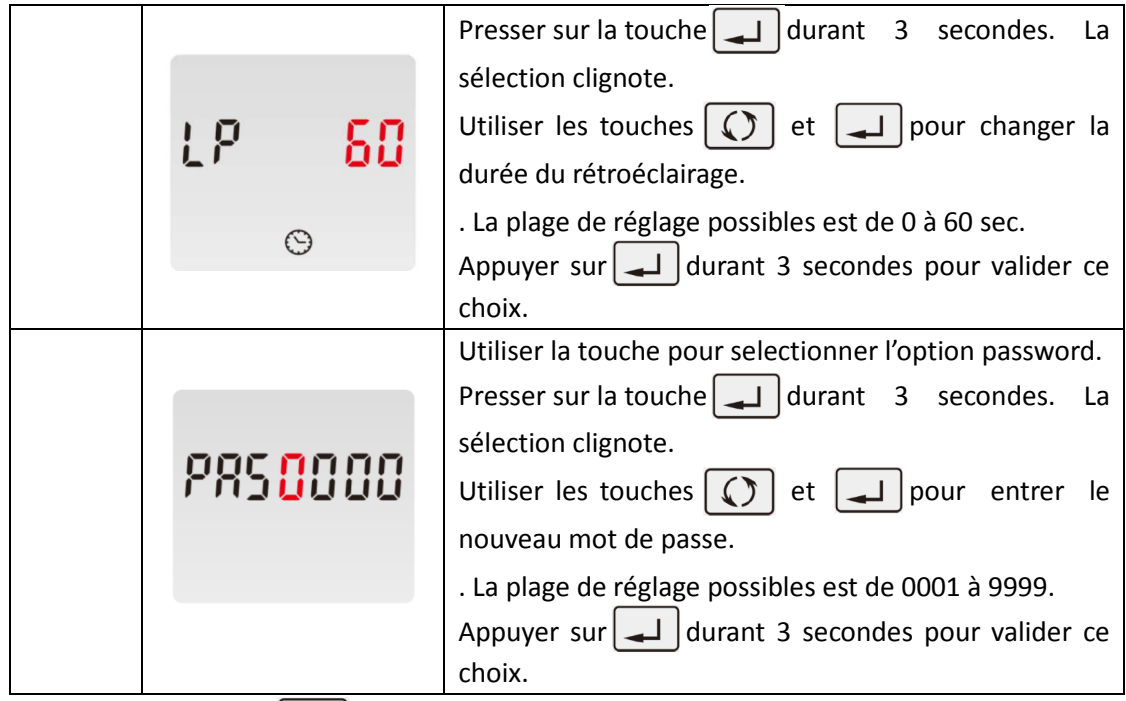

Appuyer sur le bouton  $\Omega$  pour sortir du menu de configuration.

# **4. DIMENSIONS**

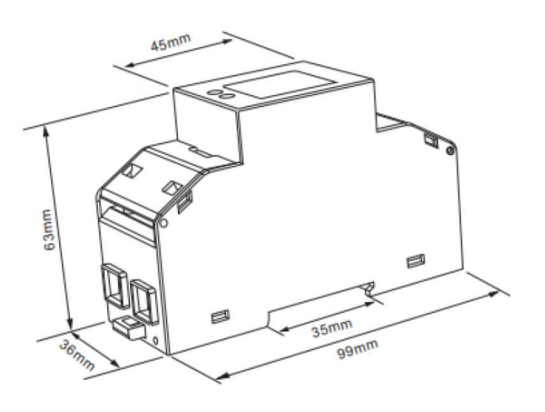

### **5. SCHEMA DE CABLAGE**

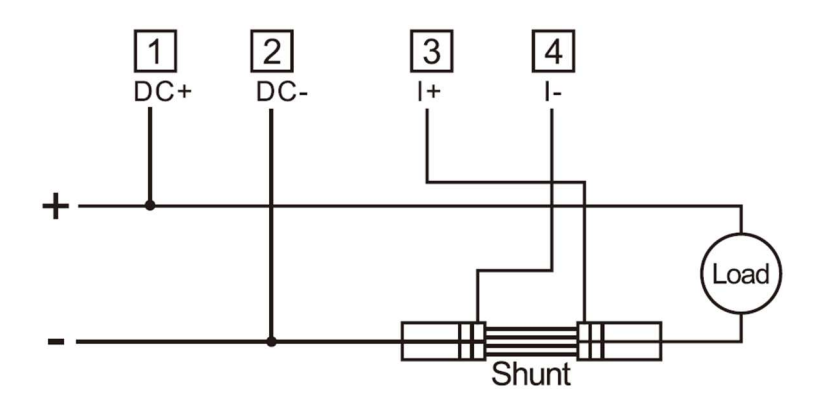

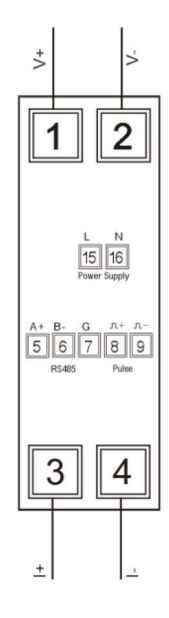